# Lab 3: Pitch Shifting - Completing the Audio Pipeline

6.375 Laboratory 3 Assigned: February 18, 2011 Due: February 25, 2011

## 1 Introduction

In this lab we will complete the audio pipeline's functionality by implementing a pitch shifting transformation in the frequency domain. Your job will be to implement the pitch shifting based on reference C code, design and implement tests of your pitch adjuster to verify it works correctly, install the transformation in the audio pipeline, and then design and implement tests for the entire audio pipeline.

#### 1.1 Background: Pitch Shifting

Pitch shifting is the process of adjusting the frequencies in an audio stream so they sound higher or lower in pitch. It is possible to change the pitch of an audio stream simply by changing the sampling rate, but that also changes the speed of the audio.

For example, to lower the pitch of  $mitrib.pcm$  by an octave, we could play it back at a different sample rate.

ffmpeg -f s16le -ar 44100 -i mitrib.pcm mitrib.wav ffmpeg -f s16le -ar 22050 -i mitrib.pcm mitrib\_halfrate.wav

If you listen to mitrib.wav and mitrib halfrate.wav, you'll hear the second one is an octave lower, but it also plays back at half the speed of the original. To change the pitch of an audio stream without also changing the speed requires more work, and is what you will implement in this lab.

Once you can adjust the pitch of an audio stream without affecting the speed at which it is played back, you can couple that with a sample rate change to change the speed at which the audio is played without affecting the pitch of the audio. For example, if you raise the pitch by an octave, then resample at half the rate, the combination ends up leaving the pitch unchanged from the original while halving the speed of the audio.

Pitch shifting has many interesting applications. Pitch shifting can serve as a useful tool for musicians. For example, a clarinet player working on the opening gliss in Gershwin's Rhapsody in Blue may wish to record himself and play back the recording slowly to get a better idea of how the gliss sounds. The best jazz musicians learn by transcribing records of other performers. Transcription, which is the process of learning a song on a recording by listening to it, can be made easier if the recording is played at a slower speed.

The idea of pitch shifting is fairly straight forward. If you have a sine wave with a frequency of 440 Hz in the input audio stream, you want to replace that with an equivalent sine wave of, say 880 Hz in the output audio stream to raise the pitch by an octave. The Fourier Transform we implemented in the previous lab decomposes the audio signal into a bunch of sine waves. All we need to do, then, is change the frequency of each sine wave in the signal by shifting it into a different bin. If the magnitude of the sine wave captured by the ith bin is M, to double the frequency, set the magnitude of the output bin  $2 \star i$  to be M. This process is illustrated in figure [1.](#page-1-0) The upper graph shows the magnitude of the frequency components calculated by FFT. The lower graph shows how the spectrum can be changed to adjust the pitch.

Unfortunately, this method does not work well in practice because it assumes the frequencies of each sine wave in the signal are placed in the center of their bin.

Fortunately, if we overlap the frames, we can make use of the phase of the frequency components as well as their magnitude to estimate the true frequency of the components and do proper pitch shifting. Figure [2](#page-1-1) shows an overlapped frame of an audio signal in the time domain with a single

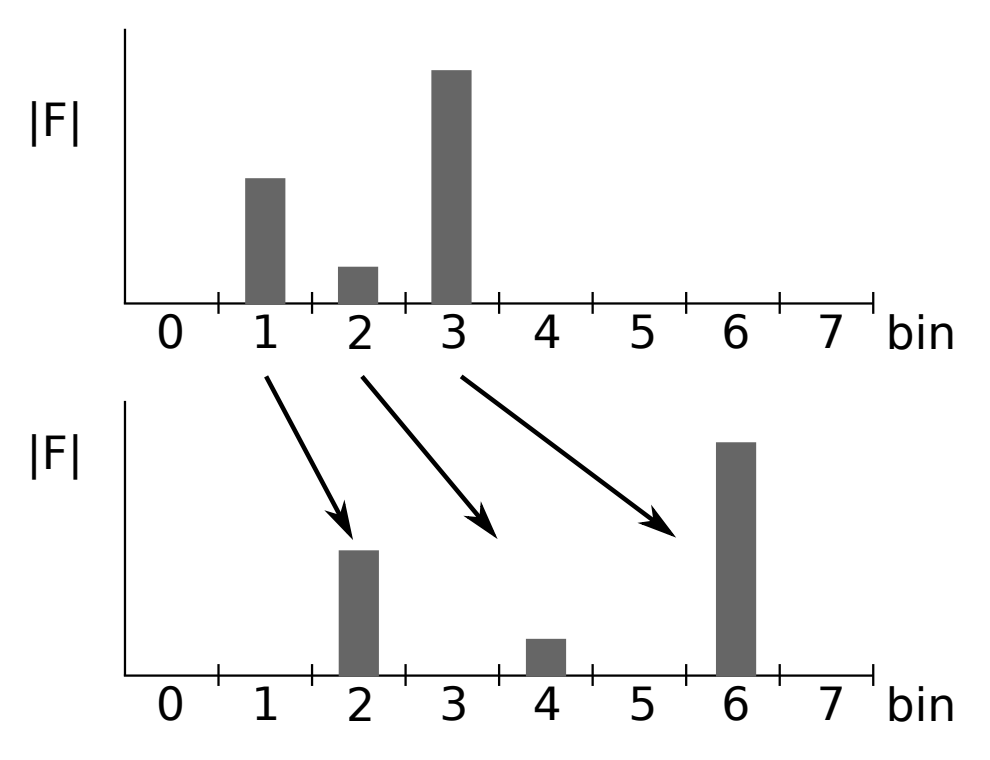

<span id="page-1-0"></span>Figure 1: Illustration of naive pitch shifting

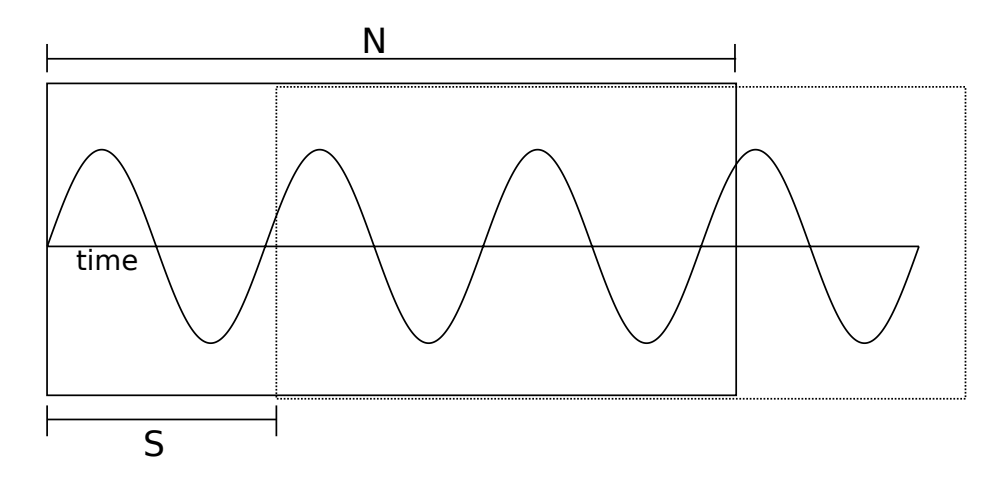

<span id="page-1-1"></span>Figure 2: Overlapping Windows for Pitch Shifting

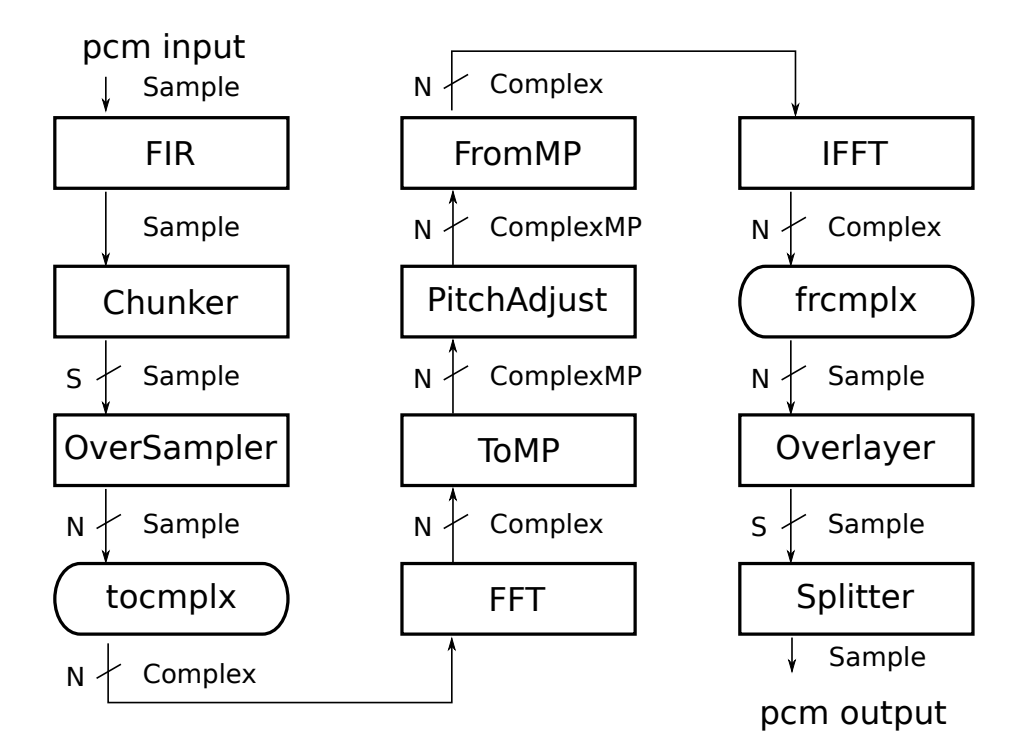

<span id="page-2-0"></span>Figure 3: Pitch Shifting Audio Pipeline

frequency component that is not centered on one of the FFT bins. The first window is framed by a solid rectangle. The next window is framed by a dotted rectangle and overlaps the first window. The phase of the frequency component in the first window is zero, because it starts right at the origin. The phase of that same frequency component in the second window is a little greater than zero. We can calculate the actual frequency of the component based on this change in phase,  $d\phi$ .

$$
f = \frac{d\phi N}{2\pi S} \tag{1}
$$

This says the actual frequency is directly proportional to the change in phase of the component from one window to the next. To accurately shift the frequencies, then, we should not only change which bin they belong to, but also shift the phase. This is the idea behind the reference C code implementation. This works well if at most a single frequency component shows up in a given bin. For this reason, using a small number of FFT points, such as only 8, will not lead to high quality output. The more points of the FFT, the better the output will sound. For example, using  $N = 1024$ and  $S = 64$  in the reference code leads to a good quality output stream. You'll probably run into some difficulties if you try using such a large FFT in your hardware pipeline.

For a better explanation of the pitch shifting transformation, see:

<http://www.dspdimension.com/admin/pitch-shifting-using-the-ft>

#### 1.2 The New Pipeline

Figure [3](#page-2-0) shows the pipeline you will implement for this lab. Bluespec code for some supporting modules is available from the Lab 3 harness on the course locker (or website).

Update your local repository with the additional Bluespec code needed for Lab 3. As with the previous labs, add the 6.375 course locker, source the setup script, navigate to the directory which contains the audio/ folder from the previous labs, and run

\$ tar xf /mit/6.375/lab-harnesses/lab3-harness.tar.gz

This will add some new files to the audio/common/ directory, create a new directory called audio/pitch with a stub for your pitch shifting implementation, and add a new directory called audio/ref with a reference C implementation of the audio pipeline. To save the changes to your local repository, run

\$ git add audio/common/\*.bsv audio/pitch audio/ref \$ git commit -m "lab3 initial checkin"

The new files are

common/ComplexMP.bsv Type for representing complex numbers in polar coordinates.

- common/Cordic.bsv An implementation of the CORDIC algorithm to convert complex numbers between rectangular and polar representations.
- common/OverSampler.bsv Module which implements sampling of overlapping windows.
- common/Overlayer.bsv Module which combines together overlapping windows to produce a single audio stream.

pitch/PitchAdjust.bsv Stub where you will implement the pitch shifting transformation.

ref/pitch.c Reference implementation in C of the entire pitch shifting audio pipeline.

ref/makefile Makefile that can be used to build the reference code.

#### 1.3 Complex Magnitude and Phase

To perform pitch shifting you need to work with the magnitude and phase of the complex numbers output by the FFT. The Complex type in Bluespec we have been using so far represents complex numbers in rectangular coordinates, as real and imaginary components. We would prefer to work with a polar representation, which expresses a complex number in terms of its magnitude and phase. Converting from a rectangular representation to a polar representation uses arc tangent and square root computations which require specialized hardware. We have provided an implementation of the conversion between rectangular and polar representations for complex numbers using the well known CORDIC algorithm. For more information on CORDIC, see:

<http://www.dspguru.com/dsp/faqs/cordic>

One interesting question is how we should represent phase in hardware. In our ComplexMP type and in our implementation of CORDIC, we represent phase as a  $m$  bit integer  $p$ , such that the angle  $a$  in radians represented by the integer  $p$  is

$$
a = \frac{p\pi}{2^{m-1}}\tag{2}
$$

This representation forces the phase to be in the interval  $[-\pi, \pi)$ . Understanding this representation of phase is important for implementing the pitch shifting algorithm. For example, if  $m$  is 16, the angle  $\frac{3\pi}{4}$  is represented as the integer 24576, and the angle  $\frac{5\pi}{4}$  is represented as the integer −24576.

To help you with implementing the pitch shifting algorithm using a phase type which is restricted to the interval  $[-\pi, \pi)$  we have defined and use a function m2p in the reference C code. This function bounds an angle to  $[-\pi, \pi)$ . We use it on the result of arithmetic operations to achieve the same affect that will happen automatically in Bluespec when performing operations on our special representation for phase.

# 2 Implementing Pitch Shifting

In the pitch/ directory is a file called PitchAdjust.bsv which contains the stub for your pitch shifting implementation. The interface for the PitchAdjust module is given as

```
typedef Server#(
   Vector#(nbins, ComplexMP#(isize, fsize, psize)),
   Vector#(nbins, ComplexMP#(isize, fsize, psize))
) PitchAdjust#(
   numeric type nbins, numeric type isize,
   numeric type fsize, numeric type psize);
```
The PitchAdjust interface is a server interface. Requests are a vector of nbins complex numbers in a polar representation. The numeric type nbins corresponds to the number of points of the FFT used to produce the complex numbers. The numeric type isize is the number of bits to use for the integer part of the magnitude of the complex numbers, fsize is the number of bits to use for the fractional part of the magnitude of the complex numbers, and psize is the number of bits to use for the phase of the complex numbers.

The mkPitchAdjust module starts with

```
module mkPitchAdjust(
   Integer s,
   FixedPoint#(isize, fsize) factor,
   PitchAdjust#(nbins, isize, fsize, psize) ifc);
```
The module is polymorphic. It takes two parameters, the Integer s says how many samples each window is shifted from the previous window, and the parameter factor is what to multiply the pitch by.

The mkPitchAdjust module should compute the same function as the pitchadjust procedure in the reference C code in ref/pitch.c.

Problem 1: Implement the mkPitchAdjust module based on the reference C code. Before you start writing code, you should think about your design. Carefully consider what types to use for each operation (you may find the TMax type function useful). Which calculations should be done statically and which dynamically? Should your implementation be entirely combinational, or some other kind of pipeline?

Unlike in the previous labs, for this lab we have not provided you with an expected output file. You are responsible for designing and implementing your own test cases to verify your implementation is correct.

Problem 2: Design and implement tests for your mkPitchAdjust module. You may use the reference C code for reference, and you may assume the reference C code is correct, but keep in mind, the C code uses floating point numbers and your implementation uses fixed point numbers, so even if correct, your mkPitchAdjust module may produce results slightly different from the reference code. Your design should work for various pitch factors, numbers of points, and values for s, among other things. You may assume s and nbins are powers of 2.

# 3 Completing the Pipeline

The last modules we need to implement for the pipeline shown in figure [3](#page-2-0) are the ToMP and FromMP modules. The ToMP module converts a Vector of Complex numbers to a Vector of ComplexMP numbers, and the the FromMP module converts a Vector of ComplexMP numbers to a Vector of Complex numbers. The work of the conversion has already been provided in common/Cordic.bsv. The module mkCordicToMagnitudePhase converts a single Complex number to its corresponding ComplexMP. The module mkCordicFromMagnitudePhase converts a single ComplexMP number to its corresponding Complex number.

Problem 3: Design and implement the ToMP and FromMP modules, making use of the Cordic implementation provided. There are a couple different reasonable ways to implement these simple modules. If you are clever you may even be able to reuse the same code across both implementations, but do what is easiest for you first. The purpose of this exercise is to design your own module and write it from scratch.

All that remains now is to update the audio pipeline to look like that shown in figure [3.](#page-2-0) All the individual modules have been implemented and tested (right?), it's a matter of putting the pieces together.

**Problem 4:** Update your audio pipeline to look like that shown in figure [3.](#page-2-0) Use  $N = 8$ ,  $S = 2$ , and the pitch shifting factor  $factor = 1.5$ .

Even if all of the pieces of the pipeline work correctly, the pipeline as a whole may not function correctly if there are bugs.

Problem 5: Design and implement tests to verify your pipeline as a whole works correctly. Again, you may use the reference code as reference, but remember it uses different precision operations than our pipeline, so the results may not be exactly the same.

### 4 Discussion Questions

- 1. Describe your design of the mkPitchAdjust module. How many cycles does it take to do a single round of pitch adjustment in your design?
- 2. Describe your design of the ToMP and FromMP modules. How many cycles does it take to convert a Vector of N Complex numbers to a Vector of N ComplexMP numbers assuming it takes K cycles to convert a single number?
- 3. Describe how you tested your mkPitchAdjust module. Did your tests uncover any bugs in your initial implementation? If you need to change your implementation for some reason in the future, how much work will it be to retest your mkPitchAdjust module?
- 4. Describe how you tested the entire audio pipeline. Did your tests uncover any bugs in the pipeline, your modules, the modules we provided to you, or the reference code?
- 5. What portion of your time in this lab was spent initially implementing the mkPitchAdjust module and completing the pipeline, and what portion of your time was spent designing and implementing tests and debugging the pipeline?

## 5 What to Turn In

When you have completed the lab you should check in a final version via git. This should include the complete pipeline with your PitchAdjust, ToMP, and FromMP implementations, whatever test code you wrote, and answers to the discussion questions in a file called lab3 in the answers/ directory.

To submit your final version first commit the new code to your local repository, then push those changes back to the git repository in the course locker. For any new files you have added that you wish to commit, you must add them to git first. For example, if you created a new file called common/ToMP.bsv, you should add it to git by running the command

audio\$ git add common/ToMP.bsv

To commit the entire lab, do:

audio\$ git add -u . audio\$ git add answers/lab3 -- Add all other new files with the git add command here - audio\$ git commit -m "Lab 3 submission" audio\$ git push